# **AUTOMATIZACIÓN DE LA VECTORIZACIÓN DE ENTORNOS URBANOS POR MEDIO DEL USO COMBINADO DE IMÁGENES EN ESPECTRO VISIBLE E INFRARROJO**

De Cos, F.J<sup>(P)</sup>; Prendes, M.B; García, R; Alonso, A.

### **Abstract**

A GIS is a computer system capable of capturing, storing, analyzing, and displaying geographically referenced information; that is, data identified according to location. The power of a GIS comes from the ability to relate different information in a spatial context and to reach a conclusion about this relationship.

The extension of their use is limited by the possibility to incorporate information. Most of the times it must be done manually through the digitalization of the images. Unfortunately this is a complex and tedious task and it represents the maximum contribution to the cost and source of mistakes.

The present work shows a software application destined to be used as support for the soil uses planning in the concrete case of urban environments. Present application, throw the combined analysis of images in visible and infrared spectrum, is capable of providing vectorized information so much of the buildings and streets as of the location of green spaces without human intervention

*Keywords: GIS; Urban design; Infrared imaging, automatic vectorisation*

### **Resumen**

Los sistemas de información geográfica (SIG) son herramientas capaces de capturar, almacenar, analizar y mostrar información referenciada geográficamente la cual puede ser identificada según su localización. La potencia de los mencionados sistemas proviene de su idoneidad para relacionar diferentes tipos de información en un contexto espacial permitiendo extraer conclusiones sobre dicha relación. No obstante su propia extensión resulta en su mayor limitación: la necesidad cada vez mayor de datos que representen la realidad detallada y que, en muchas ocasiones, deben ser extraídos mediante un fuerte trabajo manual, lo cual supone el mayor coste de los proyectos SIG, así como su mayor fuente de errores.

En el presente trabajo se muestra una aplicación software capaz de realizar parte de este proceso de forma automática. La aplicación propuesta, a través del análisis combinado de imágenes en espectro visible e infrarrojo, es capaz de proporcionar información vectorizada tanto de los edificios y calles como de la ubicación de las zonas verdes sin intervención humana. El proyecto, parcialmente subvencionado por el Plan Regional de Investigación, es realizado en colaboración con la empresa SERESCO.

*Palabras clave: SIG, Diseño urbano, imágenes infrarrojas, vectorización* 

#### **1. Introducción**

La constante evolución de la tecnología en materia de obtención de imágenes aéreas o de satélite, así como el mayor grado de sofisticación de los medios informáticos, han conseguido eliminar la mayor parte de los trabajos de campo asociados a los procesos de extracción de características geográficas. Esto supone un considerable ahorro de costes que ha provocado la universalización de medios y sistemas que hasta hace poco estaban reservados a unos pocos centros u organismos. Sin embargo, estos procesos distan todavía de manera considerable de estar automatizados, y se hace necesario explorar en el desarrollo de software inteligente para tratar procesos que si bien pueden resultar sencillos o evidentes desde el punto de vista del razonamiento humano se encuentran cada vez más alejados de aquello que podemos considerar como resoluble por una máquina.

El caso que nos ocupa se encuentra enclavado en el campo de la cartografía digital. En este trabajo se persigue automatizar en la medida de lo posible la elaboración de un mapa del territorio a partir de imágenes en alta resolución, para ellos se propone la elaboración de una herramienta que de manera automática sea capaz de proporcionar información sectorizada de los ejes y bordes de las calles contenidas en las mencionadas imágenes así como de las zonas verdes contenidas en las mencionadas imágenes.

El punto de partida de todo sistema de información geográfica es la obtención de imágenes aéreas, bien sean capturadas por un satélite o bien a partir de un vuelo a baja altura. En todo caso, conviene tener claras las necesidades de nuestro sistema antes de iniciar el proceso de adquisición de imágenes. Debemos ser conscientes de que no siempre necesitamos la mayor resolución posible, pues la gran cantidad de información aportada puede ser contraproducente si queremos hacer un análisis a groso modo del terreno.

En general, siempre será conveniente tener varias fotos exactas de la misma posición. Si utilizamos imágenes obtenidas a través de un satélite, dos fotos tomadas a diferentes horas del día pueden servirnos para identificar y descartar sombras y objetos en movimiento que pueden inducirnos errores de apreciación. En caso de optar por la toma de imágenes en vuelo la captura debe ser simultánea, pues repetir la toma para un determinado punto se puede considerar imposible.

Para la resolución del problema planteado optaremos por combinar imágenes cuya información se complemente, como pueden ser las obtenidas por una cámara convencional y una cámara de infrarrojos. La cámara de infrarrojos nos permitirá resaltar, por ejemplo, las zonas de vegetación que en la imagen RGB tienen valores de color cercanos al negro; o bien detectar objetos que se hallen escondidos a simple vista en una zona de sombra, pero cuya radiación infrarroja sea suficiente para identificarlos en nuestra segunda imagen RGB.

### **2. Metodología**

Para conseguir los objetivos propuestos debe de fijarse una serie de características que serán las que indiquen si un determinado sector es susceptible de ser considerado zona verde, calle o cualquier otra estructura urbana.

En relación al color diferenciaremos a la hora de identificar las calles todas aquellas zonas con colores cercanos al gris, puesto que el color del asfalto será variable en función del tipo del mismo y del tiempo que lleva en uso no pudiéndose precisar mejor el espectro de grises a considerar. Además, puesto que en las imágenes utilizadas se observa gran presencia de sombras no deben descartarse las zonas cuyo color sea próximo al negro. En general se toman en consideración colores en los que la diferencia entre las componentes sea mínima, exceptuando aquellas que estén próximas al color blanco. Por otro lado, cuando lo que se pretende es identificar las masas vegetales deberemos analizar todas aquellas zonas con colores cercanos al verde, puesto que el color de dichas zonas será variable en función del tipo de la misma y de su estado de salud, así como de su tipología no pudiéndose precisar mejor el espectro de verdes a considerar.

En relación a la forma, se parte de diferentes premisas en función de la topología buscada, para el caso de una calle es conocido que esta tiene unos límites mínimo y máximo de anchura, por lo que se debe intentar filtrar todas aquellas áreas que se escapen de dichos límites. Igualmente, una característica clave de las calles es su interconexión, por lo que se elimina del proceso de búsqueda aquellos segmentos aislados en la imagen. Las zonas verdes por el contrario son inconexas y de límites no definidos.

Una visión esquemática del proceso general es la que se puede apreciar en la Figura 1.

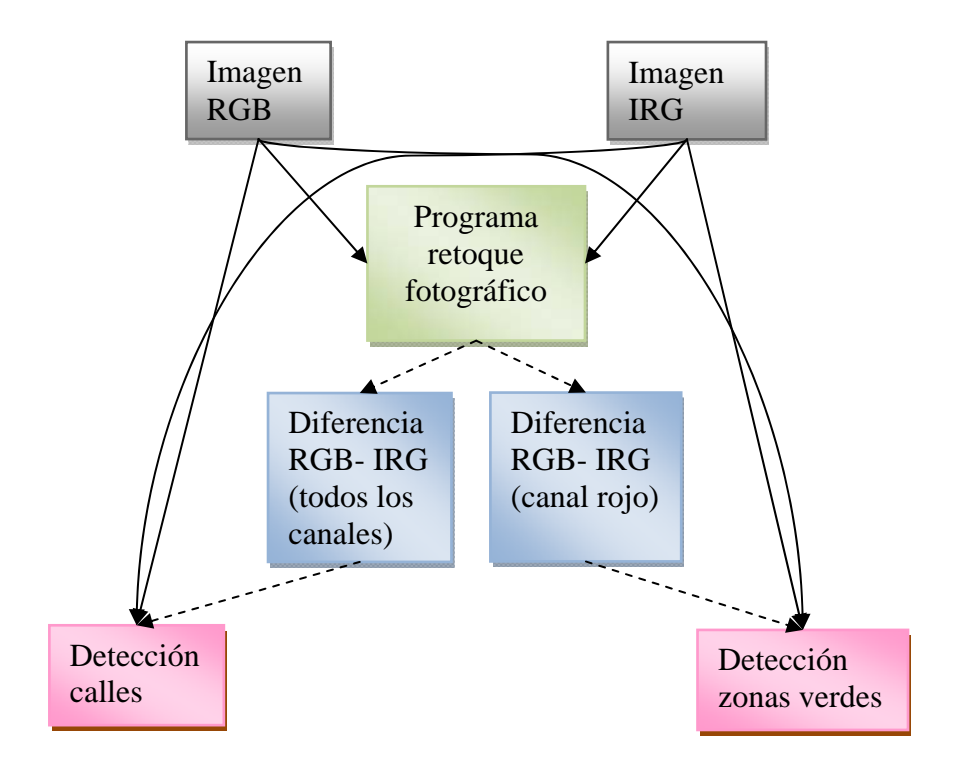

Figura 1. Esquema general del procedimiento empleado.

### **2.1 Paso previo**

Como paso previo a la ejecución de este proceso, se lleva a cabo la generación de dos nuevas imágenes de partida a través de la combinación de las imágenes IRG y RGB. Para ello combinaremos las dos versiones de una misma imagen, IRG y RGB, con la ayuda de un programa de retoque fotográfico.

Aplicando la operación aritmética "Resta" entre la imagen IRG y la imagen RGB, en este orden y actuando sobre todos los canales de color de la imagen (rojo, verde y azul), obtendremos una imagen en la que las zonas de vegetación se mostrarán predominantemente en color rojo mientras que las edificaciones se resaltarán en tono verde, exceptuando aquellas que sean de color gris o próximo al gris que, desgraciadamente, no nos será posible separar correctamente. Las calles y zonas grises se quedarán en color negro, las imágenes de partida así como los resultados de la aplicación de este proceso de preparación pueden apreciarse en la Figura 2.

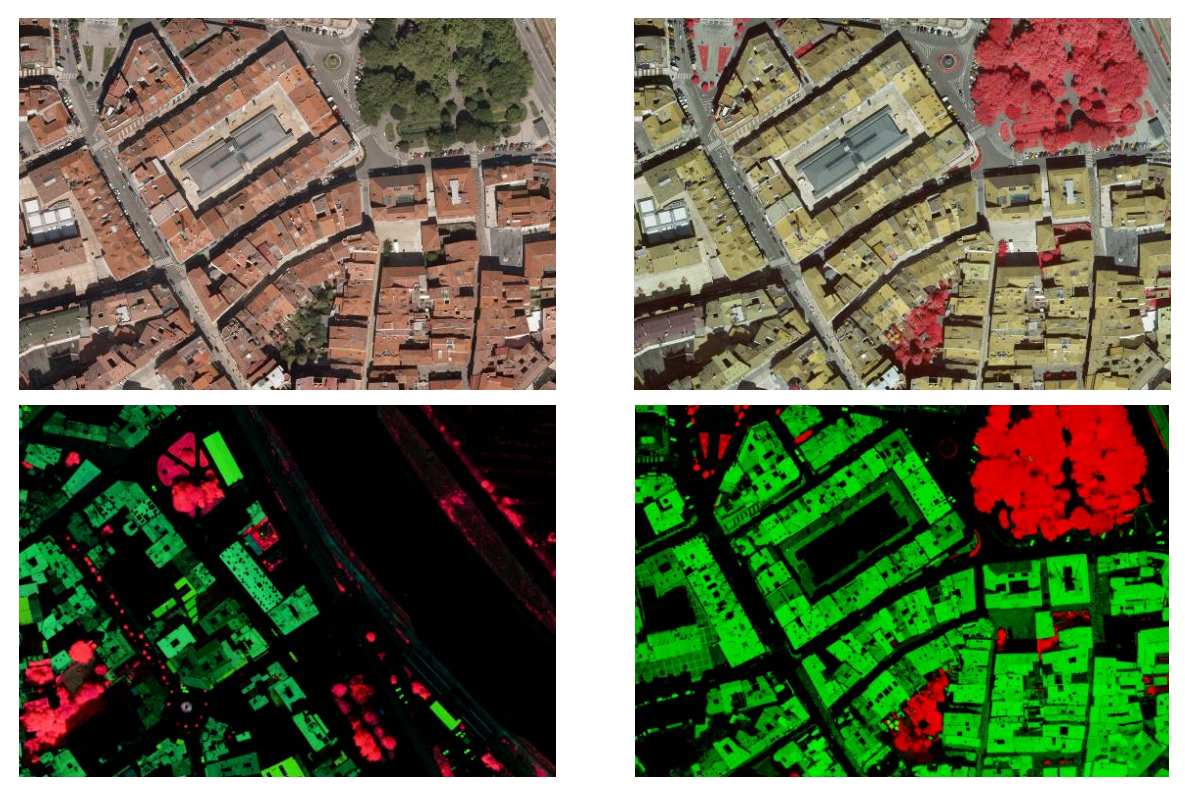

Figura 2. Imágenes de partida y resultante de la combinación de las imágenes IRG y RGB para el proceso de detección de calles.

De forma similar se procedió a realizar la misma operación aritmética entre imágenes, pero en esta ocasión actuando sólo sobre el canal rojo. En este caso el resultado es una imagen en blanco y negro que separa las zonas de vegetación del resto, tal como puede apreciarse en la Figura 3.

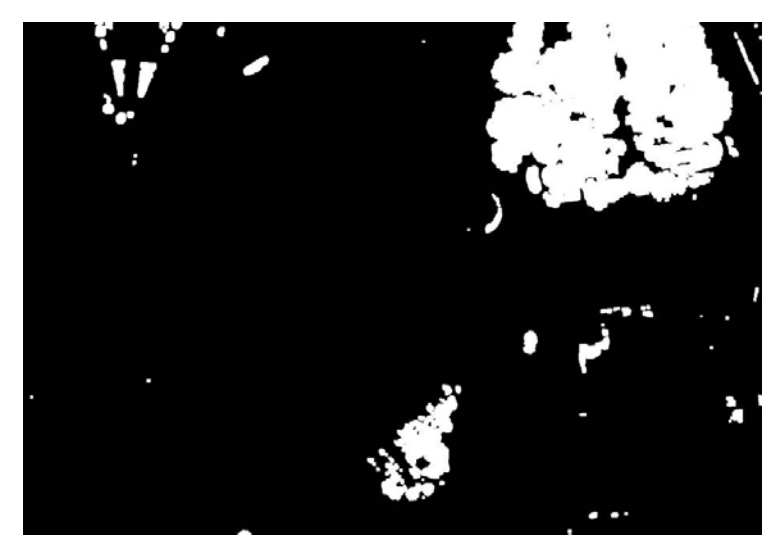

Figura 3. Imagen resultante de la combinación de las imágenes IRG y RGB para el proceso de detección de zonas verdes.

### **2.2 Detección de calles**

Para el proceso de detección de calles se siguió un esquema como el que se muestra en la Figura 4 y que se procede a detallar en este punto.

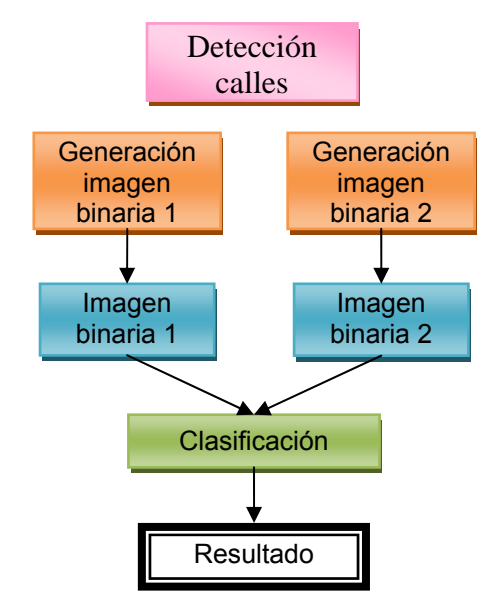

Figura 4. Esquema del procedimiento empleado para la detección de calles.

### **Generación de la imagen binaria 1:**

Para la obtención de la imagen binaria a partir de las imágenes de partida se procedió a recorrer la imagen IRG píxel a píxel asignando el valor falso a aquellos píxeles que, o bien la media de sus componentes RGB es mayor que 180 o bien la diferencia entre el máximo y el mínimo de sus componentes sea menor que un determinado umbral de tolerancia, para este caso dicho umbral será 40. Esto permitió eliminar por un lado la mayor parte de zonas peatonales y aceras de tonalidad brillante, así como las zonas cercanas al blanco, y por el otro ayudo a descartar ciertos conjuntos de píxeles que por sus características no se evalúan correctamente en la generación de la imagen binaria 2, en la Figura 5 puede apreciarse el resultado de la aplicación de las técnicas comentadas a las imágenes de origen.

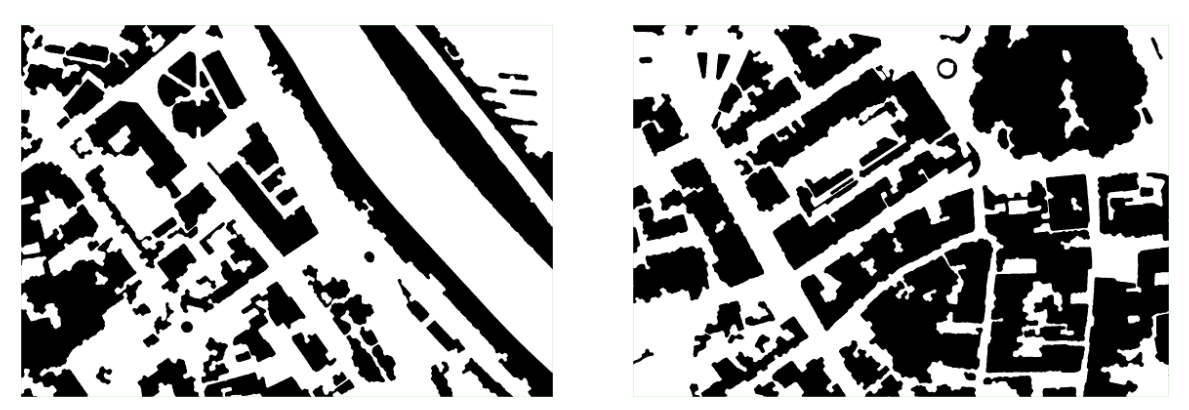

Figura 5. Resultado de la generación de la imagen binaria 1.

#### **Generación de la imagen binaria 2:**

Para la generación de la imagen binaria 2 utilizaremos un algoritmo que clasifica los píxeles de la imagen de partida en función de los valores de sus componentes R, G y B. Para ello, se recorre la imagen resultante del paso previo píxel a píxel, separando los píxeles en los que la diferencia entre su componente roja y su componente verde sea superior a un determinado umbral del resto:

Al finalizar este algoritmo tendremos una imagen binaria en la que las zonas de vegetación se representarán con un 1 y el resto de la imagen se representará con un 0. Aplicaremos un algoritmo de dilatación / erosión a la imagen resultante para minimizar el ruido.

Una vez separadas las zonas verdes se realizó un proceso similar para las edificaciones, que en nuestra imagen se mostrarán de un tono verde con intensidad variable. Para ello, vuelve a recorrerse la imagen píxel a píxel, clasificando dichos píxeles en función de las diferencias entre las componentes verde y azul por un lado y verde y roja por otro.

Llegados a este punto habremos obtenido una imagen binaria en la que las edificaciones se representan por un 1 y el resto por un 0, pero a diferencia de lo que ocurría con las zonas de vegetación aún no es posible utilizar este resultado como definitivo. Observando la imagen puede advertirse como patios interiores, ventanas en los tejados y sombras producidas por la diferencia de altura de dos edificios contiguos quedan clasificados como no pertenecientes al dominio, mientras que pequeñas zonas en calles han sido clasificadas como edificación (por ejemplo coches de color rojo) así que resultó preciso actuar sobre dichas zonas.

Resulta necesario actuar sobre aquellas áreas que por su pequeño tamaño no son susceptibles de ser consideradas edificaciones. Para ello, se recorre la imagen aplicando un algoritmo de relleno de áreas (FloodFill) que colorea cada área de la imagen con un color diferente, eliminando aquellas áreas que están por debajo de un límite predefinido. El valor utilizado como límite de tamaño dependerá en todo caso de la resolución de la fotografía, por lo que debe trabajarse siempre con un valor de resolución uniforme para que los resultados obtenidos sean válidos.

Para obtener la imagen binaria 2 sólo queda unir los resultados obtenidos tras el aislamiento de vegetación y de edificaciones. La Figura 6 presenta dos ejemplos de imágenes binarias obtenidas.

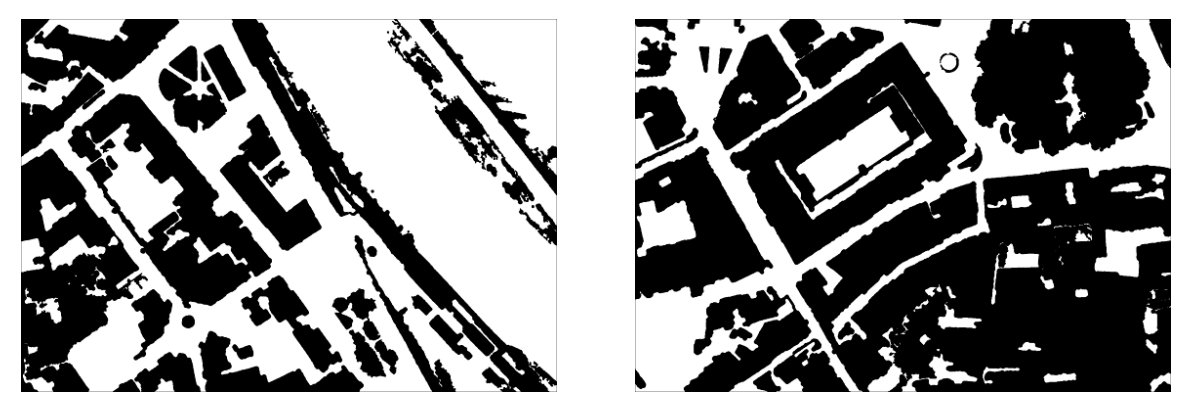

Figura 6. Resultado de la generación de la imagen binaria 2.

### **Clasificación:**

En primer lugar se actuó sobre aquellas zonas que no eran susceptibles de ser calles puesto que no poseían la anchura suficiente. Típicamente nos encontraremos con estas zonas en parques con caminos asfaltados o en zonas donde edificios contiguos de diferentes alturas proyectan sombras que clasificaremos erróneamente. Para ello se calcula la distancia al borde de cada píxel utilizando la distancia de Chamfer (3,4), que penaliza el desplazamiento ortogonal con el valor 3 y el diagonal con el valor 4.

Por último, se procede a calcular la línea formada por los píxeles cuyo valor de distancia es mayor estricto que los correspondientes a dos píxeles opuestos en cualquiera de las direcciones posibles en la ventana 3x3 de centro el elemento a tratar. Deben añadirse también aquellos píxeles cuyo valor de distancia es mayor o igual al de todos sus vecinos denominando a esta línea divisoria. Una vez calculada la divisoria se recorren los píxeles de la misma buscando aquellos cuyo valor de distancia sea menor al umbral mínimo considerado para una calle, y se procede a eliminarlos del dominio.

Llegados a este punto es posible que aún se esté considerando como pertenecientes al dominio cierta cantidad de áreas que sin ser calles no han sido eliminadas en puntos anteriores por el algoritmo de limpieza debido a su gran tamaño. Estas áreas fueron eliminadas atendiendo a criterios de continuidad y anchura. Puesto que las calles están conectadas entre sí y desde cualquier punto es posible llegar al límite de la imagen circulando únicamente por calles se debe eliminar aquellas áreas sin conexión con los límites. En concreto, todo área que no salga al menos por 2 de los 4 bordes será considerada discontinua y por lo tanto será eliminada del dominio. El utilizar la condición de que aparezcan en 2 de los 4 bordes y no en todos se hace para minimizar pérdidas de información que podrían derivarse de la inaccesibilidad de alguno de los bordes (por ejemplo porque sea una ciudad costera) o de la existencia de zonas incomunicadas (por ejemplo porque un segmento de río divide la imagen en 2 y no aparecen puentes en ese segmento).

Por último se recorre nuevamente la imagen calculándose la anchura mínima de cada área continua en el borde. Si ese valor de anchura sobrepasa un nivel de tolerancia determinado por un porcentaje del tamaño de la imagen se considera que la zona es demasiado ancha para ser una calle y es eliminada del dominio. Esto sirve por ejemplo para eliminar ríos o zonas asfaltadas como pistas de juego que se encuentren en una esquina y que por lo tanto hayan cumplido las condiciones de continuidad.

En este punto tendremos la imagen definitiva. Sólo nos queda resaltar los resultados obtenidos, tal como podemos ver en la figura 7.

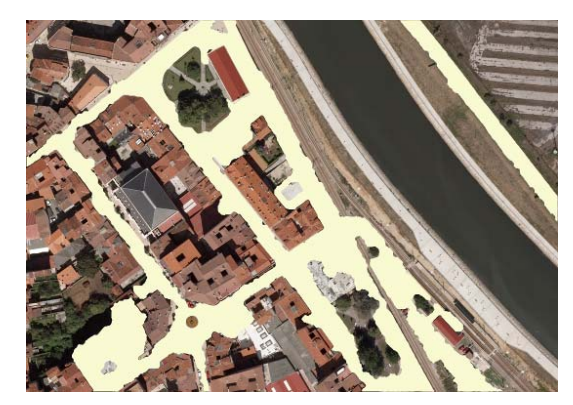

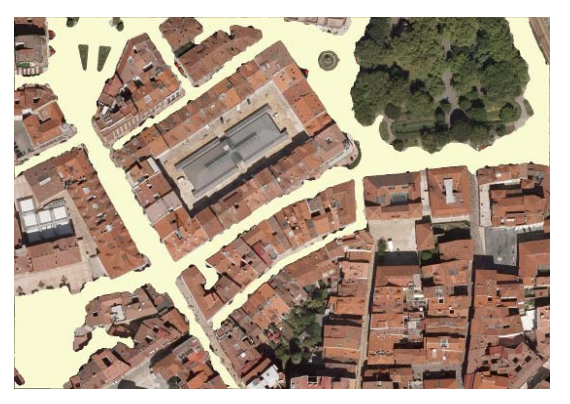

Figura 7. Resultado final del algoritmo de identificación automática de carreteras en entornos urbanos Plaza del Pilar.

### **2.3 Detección de vegetación.**

Al igual que en el caso anterior para el proceso de detección de masas vegetales se siguió un esquema como el que se muestra en la Figura 8 y que se procede a detallar en este punto.

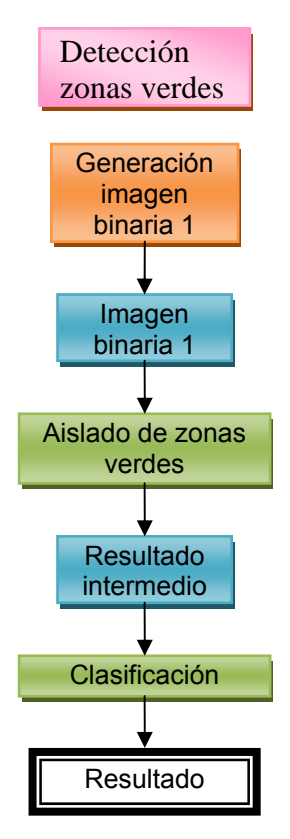

Figura 8. Esquema del procedimiento empleado para la detección de zonas verdes.

### **Generación de la imagen binaria 1:**

En este caso, la imagen resultante del paso previo ya es una imagen binaria, así que se le aplicará un proceso de mejora para minimizar el ruido, similar al usado en la generación de otras imágenes binarias.

### **Aislado de zonas verdes:**

Este proceso será el encargado de clasificar elementos dentro de la zona de vegetación. En primer lugar actuaremos separando la zona de césped del resto. Una de las características observadas a la hora de trabajar con el césped es que la uniformidad en el color de dichas zonas es mucho mayor que en las zonas de arbolado. Así pues, recorreremos la zona de vegetación píxel a píxel, buscando aquellos en los que la diferencia de color con los píxeles vecinos sea menor de un determinado umbral.

Puesto que aún siendo más homogénea que la zona de arbolado se aprecia un cierto grado de heterogeneidad en el color de píxeles contiguos, optamos por permitir un número bajo de elementos discordantes entre los vecinos de cada píxel, ajustando los umbrales en base a la experiencia adquirida en varias ejecuciones del algoritmo.

En todo caso, debemos de utilizar tamaños de ventana más grandes de 3x3, puesto que el número de píxeles a comparar debe ser lo suficientemente amplio como para descartar las

zonas de arbolado. El tamaño óptimo de la ventana vendrá determinado por la resolución de la fotografía.

Al igual que en otros procesos aplicaremos el correspondiente algoritmo de erosión / dilatación y limpiaremos los píxeles huérfanos antes de dar un resultado válido.

En la figura 9 puede apreciarse el resultado de aplicar el algoritmo propuesto a un detalle de la foto tomada como ejemplo, así mismo se incluyen en esa misma figura los detalles originales en infrarrojo y RGB.

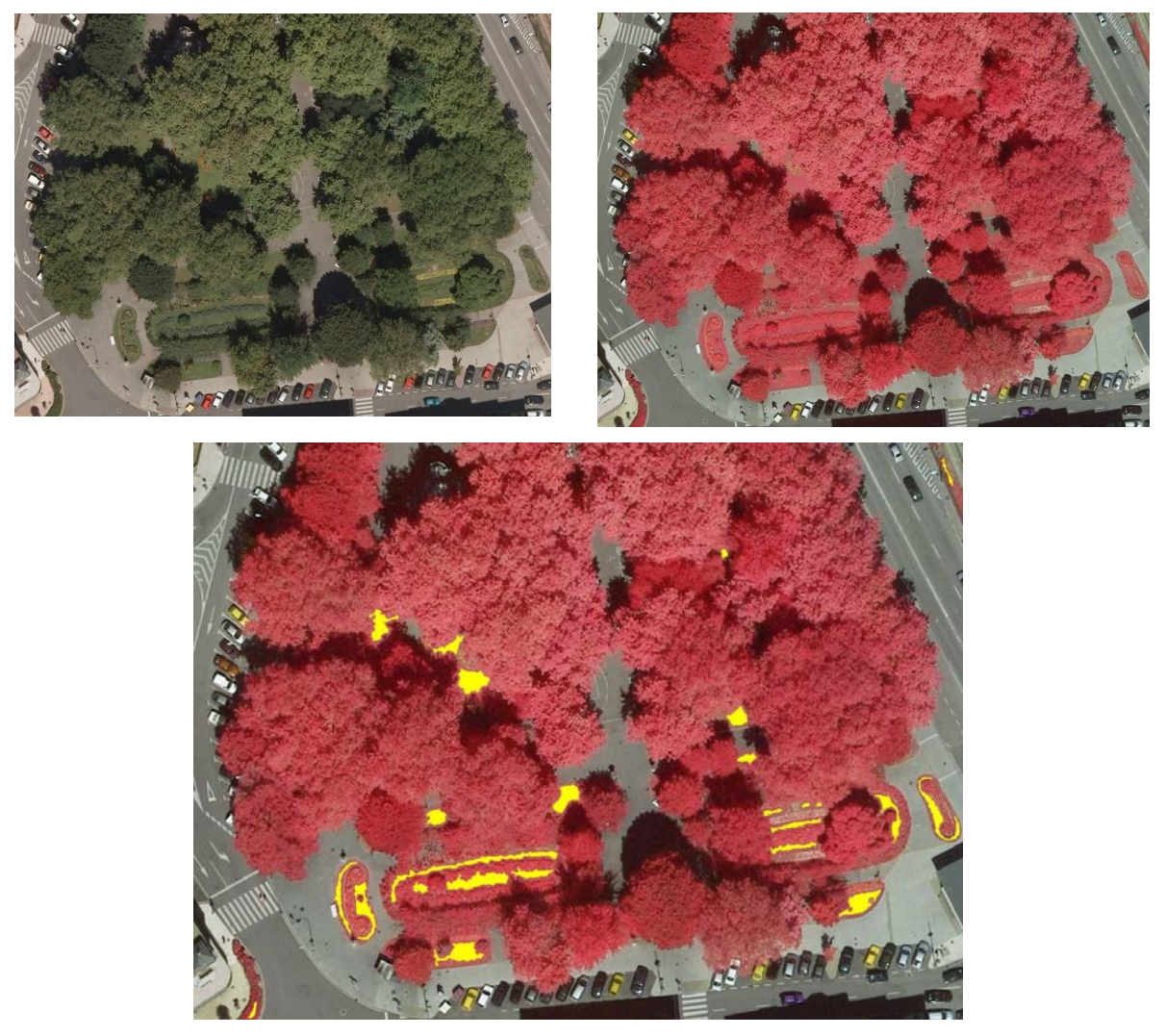

Figura 9. Resultados de la aplicación del algoritmo de detección de césped.

El último paso será, aún dentro del denominado proceso 3, consistirá en separar distintas especies dentro de la zona de arbolado. Para ello nos centraremos en las diferentes tonalidades de color de los mismos, tanto en la imagen infrarroja como en la RGB. En este caso particular actuaremos sobre los árboles que muestran un color verde oscuro en su follaje.

 A la hora de hacer la clasificación debemos tener en cuenta que si bien al observar la vegetación desde cierta distancia se obtiene una cierta sensación de uniformidad, las zonas de arbolado presentan un grado de heterogeneidad entre píxeles contiguos mucho mayor que las zonas de césped. Esto nos obliga a aumentar la tolerancia en las condiciones de pertenencia al conjunto, y a permitir un mayor número de píxeles que no cumplan las condiciones de color propuestas en las ventanas de vecindad. El algoritmo utilizado será pues similar al que se usa para separar el césped del arbolado, dando más importancia en este caso a los valores RBG que a la uniformidad del conjunto.

Como la presencia de pequeñas sombras es una constante presente en todas las zonas de arbolado, conviene tener en cuenta que será común encontrar píxeles sensiblemente más oscuros que sus vecinos. Cuando detectemos un píxel sensiblemente más oscuro que la mayoría de aquellos que le rodean comprobaremos si alguno de sus vecinos pertenece al conjunto buscado o, en caso de que no hayan sido tratados aún, procederemos a calcular su posible pertenencia, e incorporaremos el píxel de sombra al dominio si un número significativo de sus vecinos también pertenecen al mismo. Igualmente, cuando tratemos un píxel que tenga algún elemento de sombra a su alrededor incluiremos en el dominio, si procede, no sólo al píxel central, sino a aquellos de su vecindad que no hayan sido incluidos aún.

Finalizaremos el proceso aplicando los algoritmos de mejora y limpieza ya mencionados y procederemos a fusionar la imagen obtenida con la imagen de partida para dar el resultado final tal como puede apreciarse en la figura 10.

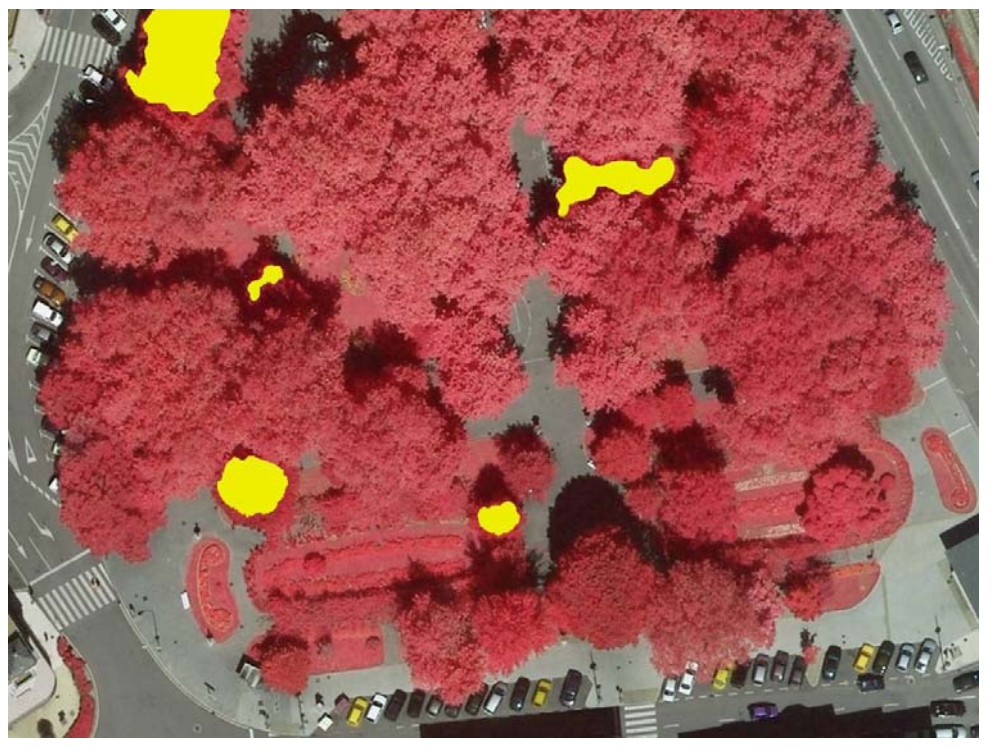

Figura 10. Resultado de la aplicación del algoritmo de clasificación de arbolado.

## **3. Conclusiones**

Como conclusión principal puede afirmarse que se aporta una implementación de código que permite la detección de manera automática de un 75% de las calles y un 85% de las zonas verdes dentro de un entorno urbano, lo que representa un importante avance en lo que este tipo de herramientas son capaces de llevar a cabo.

La herramienta generada permite además la integración de nuevos contenidos en los sistemas de información geográfica de la Administración Municipal, mejorando la capacidad de gestión de los mismos y permitiendo aumentar la eficacia que dichas administraciones contemplan en sus servicios de atención al ciudadano.

Por último y como ampliación a futuro se apunta la posibilidad de mantener y actualizar el código generado en el presente trabajo, con la obtención de nuevos datos (imágenes de partida de distintas localidades), lo que permitirá no solo incrementar notablemente su utilidad, sino que también servirá de ayuda para contrastar y depurar los algoritmos diseñados ex profeso para la aplicación.

Así mismo se sientan las bases para la futura clasificación por especies de las zonas vegetales delimitadas.

#### **Referencias**

[1] Anne-Hélène Mathey, Emina Krcmar, Suzana Dragicevic and Ilan Vertinsky. "An objectoriented cellular automata model for forest planning problems". Ecological Modelling, Volume 212, Issues 3-4, 10 April 2008, Pages 359-371

[2] Cristian Echeverria, David A. Coomes, Myrna Hall and Adrian C. Newton. "Spatially explicit models to analyze forest loss and fragmentation between 1976 and 2020 in southern Chile" Ecological Modelling, Volume 212, Issues 3-4, 10 April 2008, Pages 439-449

[3] Nyuk Hien Wong and Steve Kardinal Jusuf "GIS-based greenery evaluation on campus master plan". Landscape and Urban Planning, Volume 84, Issue 2, 6 February 2008, Pages 166-182

[4] Mui-How Phua and Mitsuhiro Minowa "A GIS-based multi-criteria decision making approach to forest conservation planning at a landscape scale: a case study in the Kinabalu Area, Sabah, Malaysia". Landscape and Urban Planning, Volume 71, Issues 2-4, 28 March 2005,

[5] Erh-Chun Yeh, Zarko Sumić and S.S. Venkata. "Intelligent Tools and Their Applications in Geographic Information Systems" Expert Systems, 2002, Pages 489-551

[6] Bryan C. Pijanowski, Daniel G. Brown, Bradley A. Shellito and Gaurav A. Manik. "Using neural networks and GIS to forecast land use changes: a Land Transformation Model" Computers, Environment and Urban Systems, Volume 26, Issue 6, November 2002, Pages 553-575

[7] M. L. Calijuri, E. A. G. Marques, A. Meira, F. Maia and E. Bhering. "Digital land-use cartography—the example of Viçosa, Brazil" Engineering Geology, Volume 63, Issues 1-2, January 2002, Pages 1-16

[8] John M. Clapp, Mauricio Rodriguez and Grant Thrall. "How GIS Can Put Urban Economic Analysis on the Map" Journal of Housing Economics, Volume 6, Issue 4, December 1997, Pages 368-386

[9] Keechoo Choi and Wonjae Jang. " Development of a transit network from a street map database with spatial analysis and dynamic segmentation" Transportation Research Part C: Emerging Technologies, Volume 8, Issues 1-6, February-December 2000, Pages 129-146

#### **Correspondencia** (Para más información contacte con):

Francisco Javier De Cos Juez. Área de Proyectos de Ingeniería Universidad de Oviedo. C/ Independencia 13, 33002 Oviedo (España). Phone: +34 985 10 42 72 Fax: + 34 985 10 42 56 E-mail: decos@api.uniovi.es URL: http://www.api.uniovi.es